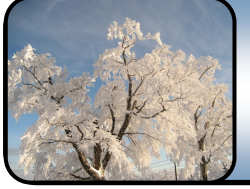

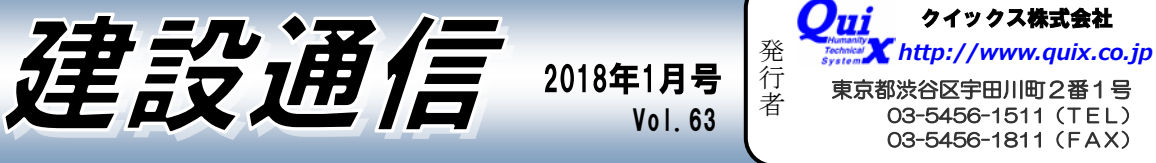

発行責任者 建設業界はUAVや i-Construction が時代の流れになってきた。このような新技術はスピード化と高品質なデータ作 成を可能としている。事業を進化させるには、常に新しい技術を取り入れ、改善、改良する必要がある。新しい技術や サービスを提供し、品質管理に力を注げば一層の社会貢献ができる。 発行責任者 牧坂 勝

## -Construction I

i-Costruction の取り組みが進み、平成 29年度から全国 でICT活用※による舗装工と浚渫工事の発注が始まりま した。例えば浚渫工事ですが、従来のシングルビーム測 深では、送受信機直下の水深情報を線で計測することし か出来ませんでした。しかし、ICT 対応のマルチビーム 測深では 、海底地形を面的に詳細に計測し、CIM

(Construction Information Modeling) のデータを取 得して用いることが出来るようになりました。取得した 3 次元データにより、面データを視覚的に表現したり、 点群データやメッシュデータ・3 次元設計・CAD データ

などと合わせて統一された空間座標系で利活用させるこ とができます。書類削減・数量土量計算の時間削減・検 査精査の時間短縮が期待できます。

他にも、下水道・橋梁などの分野で ICT 適用のロードマ ップが公開されていきます。ICT に対応するための機材 やソフトなどのご相談はクイックスまで!

**※ICT 活用工事では工事に応じて必要な 3 次元データの取得、利活用 により、全体のプロセスで精度・効率・生産性を上げることを目標と しています。**

話題沸騰!スマートスピーカーとは? AI スピーカーとも呼ばれ、「話しかける」ことで使用す るスピーカーです。例えば、スピーカーに「今日の天気 やニュース」について質問すると、AI がインターネッ トの情報を調べ、最新ニュースや天気を答えてくれま す。また、音楽を再生したり、会話したりすることも出 来ます。さらに、IoT 家電などと連携し、部屋の電気や エアコン、テレビの on/off など、スピーカーに話しか けるだけで操作できます。情報の検索、音楽の再生、家 電の操作など、スマホやパソコンを使わず、「話しかけ る」だけで操作可能となるスマートスピーカーは、私た ちの生活に大きな変化をもたらすかもしれません。 今話題のスマートスピーカー、注目です!!

## ICT活用による「働き方改革」

東京都渋谷区宇田川町2番1号 03-5456-1511(TEL) 03-5456-1811(FAX)

クイックス株式会社

様々な業種の企業が残業時間ゼロを宣言したり、週休 3 日制を 本気で検討するなど、「働き方改革」の取り組みが加速してい ます。「働き方改革」の一つの手段として注目されているのが 「テレワーク」です。「テレワーク」とは ICT を活用し、時間 や場所にとらわれずに働くワークスタイルのことです。 注目されている理由として、職場までの移動にかかる時間やコ ストの削減により生産性の向上が見込める点や、遠隔地でも仕 事が可能なため、人材不足の解消やプライベートの時間増加が 期待できる点にあります。

しかしその一方で、テレワーク先進国のアメリカではテレワー クを廃止する方向性の企業も増えています。原因として「チー ムワーク」や「一体感」「コミュニケーション」不足や、期待 した程のコスト削減が実現しなかったためだと見られていま す。「テレワーク」など、ICT を活用し成果を上げるためには、 単に制度を取り入れるのではなく、業務フローの見直しやコミ ュニケーションなど、まず「仕事の仕方」を見直す必要がある かもしれません。働き方が変われば暮らし方が変わります。 ICT を有効活用して参りましょう。

## WPA2の脆弱性問題と対処方法

2017 年、話題になったセキュリティ問題の一つに「WPA2」 の脆弱性発見があります。「WPA2」は、大抵の Wi-Fi 機器で 用いられているプロトコルのため、無線 LAN を利用するほと んどの人が関係することになり話題となりました。 この脆弱性が悪用されると通信の盗聴、あるいは乗っ取りの被 害に合う可能性があります。

**■対処方法■** ~修正プログラムが公開されている場合~ **●アクセスポイント(ルータ等)と** *通信端末(PC、スマートフォン等)をアップデートする。* ~修正プログラムが公開されていない場合~ *●HTTP のウェブサイトで重要な情報を送信しない。 ●VPN を使用する ●有線 LAN を使用する* セキュリティ対策により、大切な情報資産を守りましょう。

写真の上に色を塗りたい時→描画順設定で解決! ワンポイント エドバイス ②描画順をクリックします。③「塗潰し要素」を選択し「上へ」を クリックして、「ラスタデータ」の上にくるようにします。 共通設定 真用作図 データ編集 図面配置 設定 数值地形 描画順 作図 全作業データ設定 4.入力属性 器 **③** ■ 成里情報 Ⅱ 入力モ 描画順(0) 表示:全般  $\alpha$   $\alpha$ ∛ 座標系 ▼ 一表示モード - そうピックモ 表示: 574 通常要素<br>OLEオブジ 用紙設定 共通設定 斜状表示 .<br>Stat **EAG** ■ 属性パターン -- 選択モード ▼ ▲ = カスタマ 表示:標高·DM **① 空演し安全**<br>ラスタデータ  $F - F$ 入力·座標系 選択モード □データ順で描画(S) ①メニューバーの「設定」タブを開き、 **②**ピックモード "データ順で描画"が ON の場合、<br>「ラスタデータ」・「塗潰し要素」は「通常要<br>また、この設定を変更すると図面の描画 ④OK をクリックします。これで写 「共通設定」をクリックします 真の上に色を塗ることが出来ます。 描画順 。<br>場合があります。<br>「一<del>ドサ</del>ベ#キュココンドア